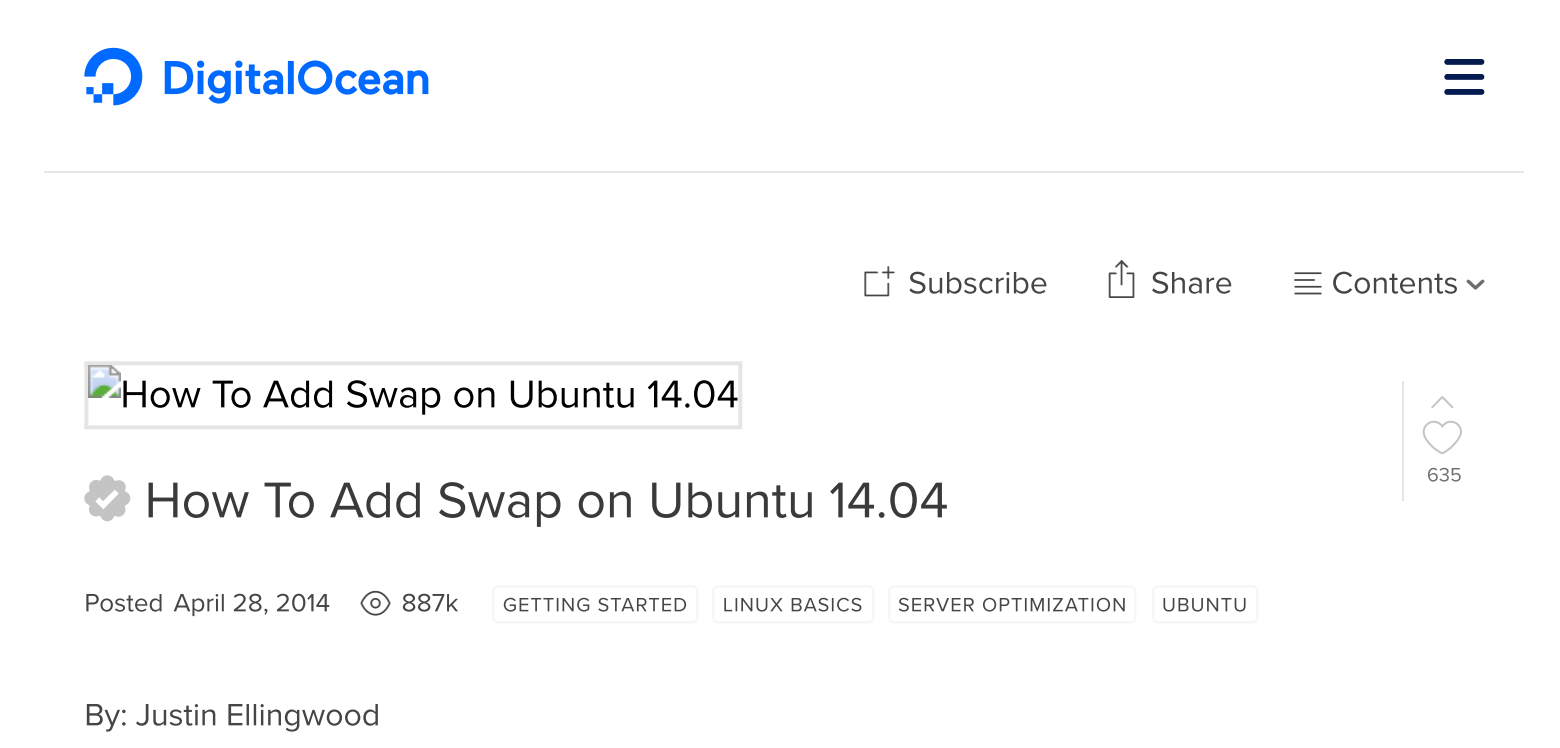

Not using Ubuntu 14.04? Choose a different version:

#### Introduction

One of the easiest way of increasing the responsiveness of your server and guarding against out of memory errors in your applications is to add some swap space. Swap is an area on a hard drive that has been designated as a place where the operating system can temporarily store data that it can no longer hold in RAM.

Basically, this gives you the ability to increase the amount of information that your server can keep in its working "memory", with some caveats. The space on the hard drive will be used mainly when space in RAM is no longer sufficient for data.

The information written to disk will be slower than information kept in RAM, but the operating system will prefer to keep running application data in memory and use swap for the older data. Overall, having swap space as a fall back for when your system's RAM is depleted is a good safety net.

In this guide, we'll cover how to create and enable a swap file on an Ubuntu 14.04 server.

#### 10/20/2018 How To Add Swap on Ubuntu 14.04 | DigitalOcean

Although swap is generally recommended for systems utilizing traditional spinning hard drives, using swap with SSDs can cause issues with hardware degradation over time. Due to this consideration, we do not recommend enabling swap on DigitalOcean or any other provider that utilizes SSD

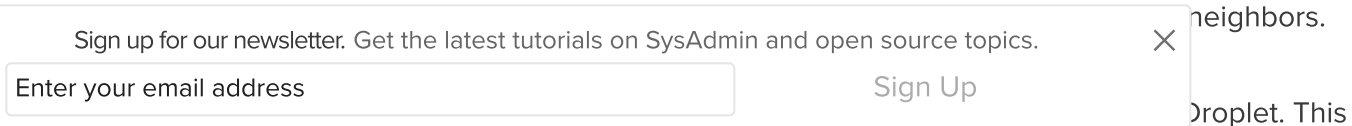

will lead to better results in general and will decrease the likelihood of contributing to hardware issues that can affect your service.

## Check the System for Swap Information

Before we begin, we will take a look at our operating system to see if we already have some swap space available. We can have multiple swap files or swap partitions, but generally one should be enough.

We can see if the system has any configured swap by typing:

sudo swapon -s

Filename Type Size Used Priority

If you only get back the header of the table, as I've shown above, you do not currently have any swap space enabled.

Another, more familiar way of checking for swap space is with the free utility, which shows us system memory usage. We can see our current memory and swap usage in Megabytes by typing:

free -m

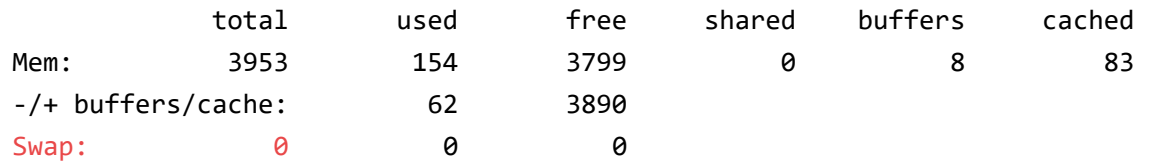

As you can see above, our total swap space in the system is "0". This matches what we saw with the previous command.

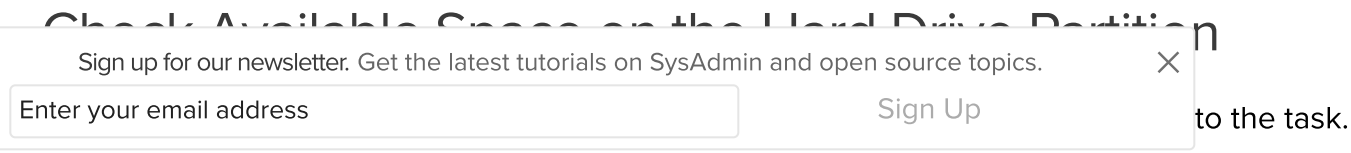

However, altering the partitioning scheme is not always possible. We can just as easily create a swap file that resides on an existing partition.

Before we do this, we should be aware of our current disk usage. We can get this information by typing:

df -h

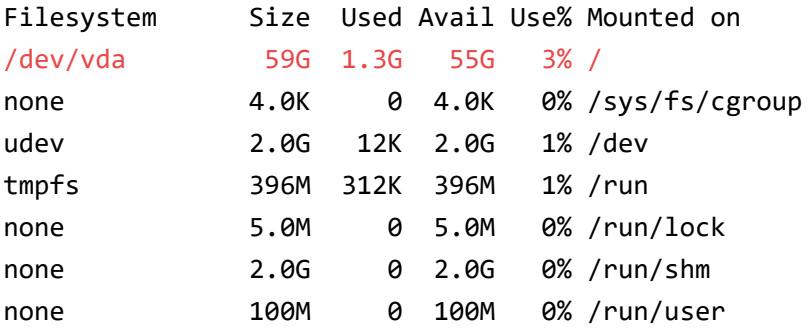

As you can see on the first line, our hard drive partition has 55 Gigabytes available, so we have a huge amount of space to work with. This is on a fresh, medium-sized VPS instance, however, so your actual usage might be very different.

Although there are many opinions about the appropriate size of a swap space, it really depends on your personal preferences and your application requirements. Generally, an amount equal to or double the amount of RAM on your system is a good starting point.

Since my system has 4 Gigabytes of RAM, and doubling that would take a significant chunk of my disk space that I'm not willing to part with, I will create a swap space of 4 Gigabytes to match my system's RAM.

### Create a Swap File

Now that we know our available hard drive space, we can go about creating a swap file within our filesystem.

We will create a file called swapfile in our root (/) directory. The file must allocate the amount of space we want for our swap file. There are two main ways of doing this:

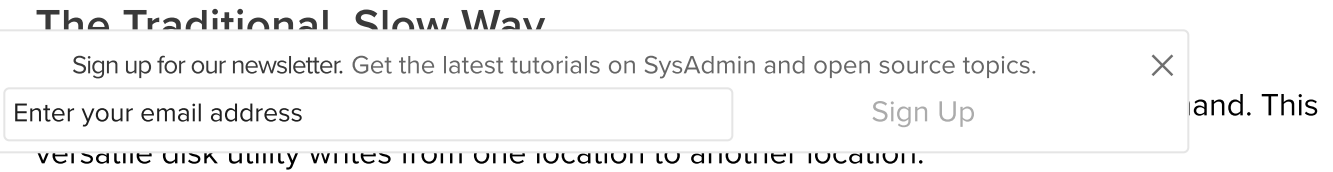

We can use this to write zeros to the file from a special device in Linux systems located at /dev/zero that just spits out as many zeros as requested.

We specify the file size by using a combination of bs for block size and count for the number of blocks. What we assign to each parameter is almost entirely arbitrary. What matters is what the product of multiplying them turns out to be.

For instance, in our example, we're looking to create a 4 Gigabyte file. We can do this by specifying a block size of 1 Gigabyte and a count of 4:

sudo dd if=/dev/zero of=/swapfile bs=1G count=4

4+0 records in 4+0 records out 4294967296 bytes (4.3 GB) copied, 18.6227 s, 231 MB/s

Check your command before pressing ENTER because this has the potential to destroy data if you point the of (which stands for output file) to the wrong location.

We can see that 4 Gigabytes have been allocated by typing:

ls -lh /swapfile

 $-rw-r--r--$  1 root root  $4.06$  Apr 28 17:15 /swapfile

If you've completed the command above, you may notice that it took quite a while. In fact, you can see in the output that it took my system 18 seconds to create the file. That is because it has to write 4 Gigabytes of zeros to the disk.

If you want to learn how to create the file faster, remove the file and follow along below:

sudo rm /swapfile

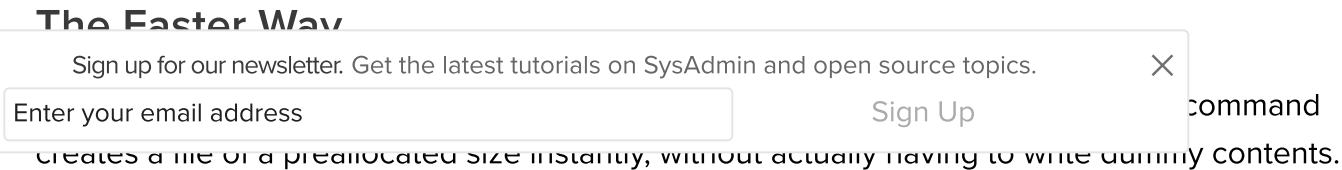

We can create a 4 Gigabyte file by typing:

```
sudo fallocate -l 4G /swapfile
```
The prompt will be returned to you almost immediately. We can verify that the correct amount of space was reserved by typing:

ls -lh /swapfile

 $-rw-r--r--$  1 root root 4.0G Apr 28 17:19 /swapfile

As you can see, our file is created with the correct amount of space set aside.

#### Enabling the Swap File

Right now, our file is created, but our system does not know that this is supposed to be used for swap. We need to tell our system to format this file as swap and then enable it.

Before we do that though, we need to adjust the permissions on our file so that it isn't readable by anyone besides root. Allowing other users to read or write to this file would be a huge security risk. We can lock down the permissions by typing:

sudo chmod 600 /swapfile

Verify that the file has the correct permissions by typing:

ls -lh /swapfile

-rw------- 1 root root 4.0G Apr 28 17:19 /swapfile

As you can see, only the columns for the root user have the read and write flags enabled.

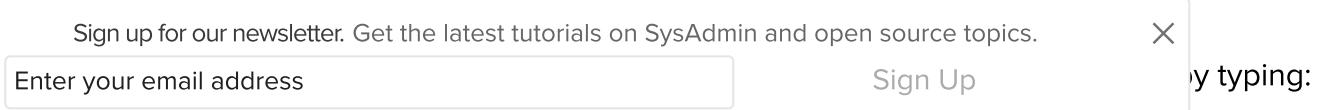

sudo mkswap /swapfile

Setting up swapspace version 1, size = 4194300 KiB no label, UUID=e2f1e9cf-c0a9-4ed4-b8ab-714b8a7d6944

Our file is now ready to be used as a swap space. We can enable this by typing:

sudo swapon /swapfile

We can verify that the procedure was successful by checking whether our system reports swap space now:

sudo swapon -s

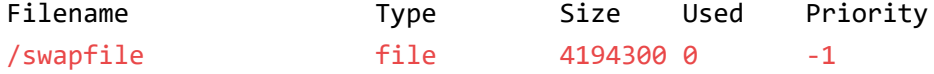

We have a new swap file here. We can use the free utility again to corroborate our findings:

free -m

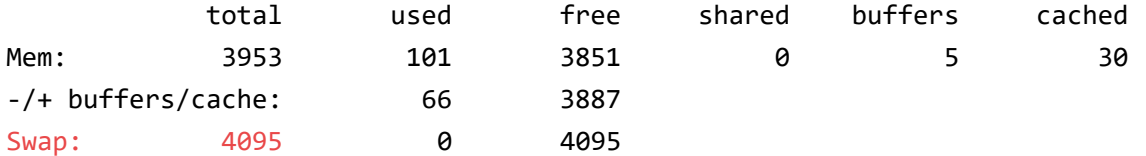

Our swap has been set up successfully and our operating system will begin to use it as necessary.

#### Make the Swap File Permanent

We have our swap file enabled, but when we reboot, the server will not automatically enable

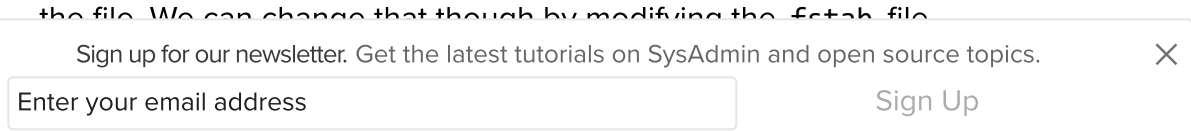

sudo nano /etc/fstab

At the bottom of the file, you need to add a line that will tell the operating system to automatically use the file you created:

/swapfile none swap sw 0 0

Save and close the file when you are finished.

#### Tweak your Swap Settings

There are a few options that you can configure that will have an impact on your system's performance when dealing with swap.

The swappiness parameter configures how often your system swaps data out of RAM to the swap space. This is a value between 0 and 100 that represents a percentage.

With values close to zero, the kernel will not swap data to the disk unless absolutely necessary. Remember, interactions with the swap file are "expensive" in that they take a lot longer than interactions with RAM and they can cause a significant reduction in performance. Telling the system not to rely on the swap much will generally make your system faster.

Values that are closer to 100 will try to put more data into swap in an effort to keep more RAM space free. Depending on your applications' memory profile or what you are using your server for, this might be better in some cases.

We can see the current swappiness value by typing:

cat /proc/sys/vm/swappiness

60

For a Desktop, a swappiness setting of 60 is not a bad value. For a VPS system, we'd probably

Sign up for our newsletter. Get the latest tutorials on SysAdmin and open source topics.  $\times$ 

```
Enter your email address and the state of the Sign Up Sign Up
```
we can set the swappiness to a different value by using the sysctl command.

For instance, to set the swappiness to 10, we could type:

```
sudo sysctl vm.swappiness=10
```
vm.swappiness = 10

This setting will persist until the next reboot. We can set this value automatically at restart by adding the line to our /etc/sysctl.conf file:

sudo nano /etc/sysctl.conf

At the bottom, you can add:

```
vm.swappiness=10
```
Save and close the file when you are finished.

Another related value that you might want to modify is the vfs\_cache\_pressure . This setting configures how much the system will choose to cache inode and dentry information over other data.

Basically, this is access data about the filesystem. This is generally very costly to look up and very frequently requested, so it's an excellent thing for your system to cache. You can see the current value by querying the proc filesystem again:

```
cat /proc/sys/vm/vfs_cache_pressure
```
As it is currently configured, our system removes inode information from the cache too quickly. We can set this to a more conservative setting like 50 by typing:

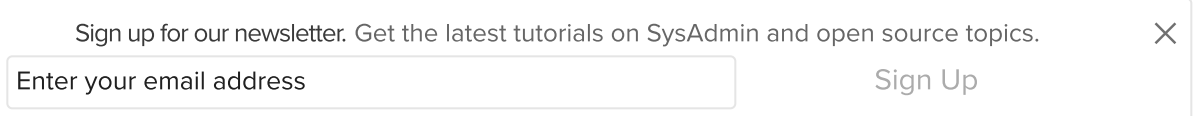

vm.vfs\_cache\_pressure = 50

Again, this is only valid for our current session. We can change that by adding it to our configuration file like we did with our swappiness setting:

sudo nano /etc/sysctl.conf

At the bottom, add the line that specifies your new value:

vm.vfs\_cache\_pressure = 50

Save and close the file when you are finished.

#### **Conclusion**

Following the steps in this guide will give you some breathing room in terms of your RAM usage. Swap space is incredibly useful in avoiding some common problems.

If you are running into OOM (out of memory) errors, or if you find that your system is unable to use the applications you need, the best solution is to optimize your application configurations or upgrade your server. Configuring swap space, however, can give you more flexibility and can help buy you time on a less powerful server.

By Justin Ellingwood

By: Justin [Ellingwood](https://www.digitalocean.com/community/users/jellingwood)  $\bigcirc$  Upvote (635)  $\Box^+$  Subscribe

 $\lceil \mathbf{\hat{a}} \rceil$  Share

### Build something great with a \$100, 60 day credit

Sign up for our newsletter. Get the latest tutorials on SysAdmin and open source topics.  $\times$ 

Enter your email address and Digital Communication of Digital Ocean with a sign Up of Digital Digital Digital

Storage, Load Balancers and more!

#### [REDEEM](https://try.digitalocean.com/performance/?utm_source=comm_exp&utm_medium=btp_everyone_else_100ft_test) CREDIT

Related Tutorials

How To Set Up vsftpd for a User's [Directory](https://www.digitalocean.com/community/tutorials/how-to-set-up-vsftpd-for-a-user-s-directory-on-debian-9) on Debian 9

How To Set Up Time [Synchronization](https://www.digitalocean.com/community/tutorials/how-to-set-up-time-synchronization-on-debian-9) on Debian 9

Initial Server Setup with [Debian](https://www.digitalocean.com/community/tutorials/initial-server-setup-with-debian-9) 9

How to Set Up SSH Keys on [Debian](https://www.digitalocean.com/community/tutorials/how-to-set-up-ssh-keys-on-debian-9) 9

How To Use LVM To [Manage](https://www.digitalocean.com/community/tutorials/how-to-use-lvm-to-manage-storage-devices-on-ubuntu-18-04) Storage Devices on Ubuntu 18.04

# 98 Comments

Leave a comment...

Log In to [Comment](https://www.digitalocean.com/community/auth/digitalocean)

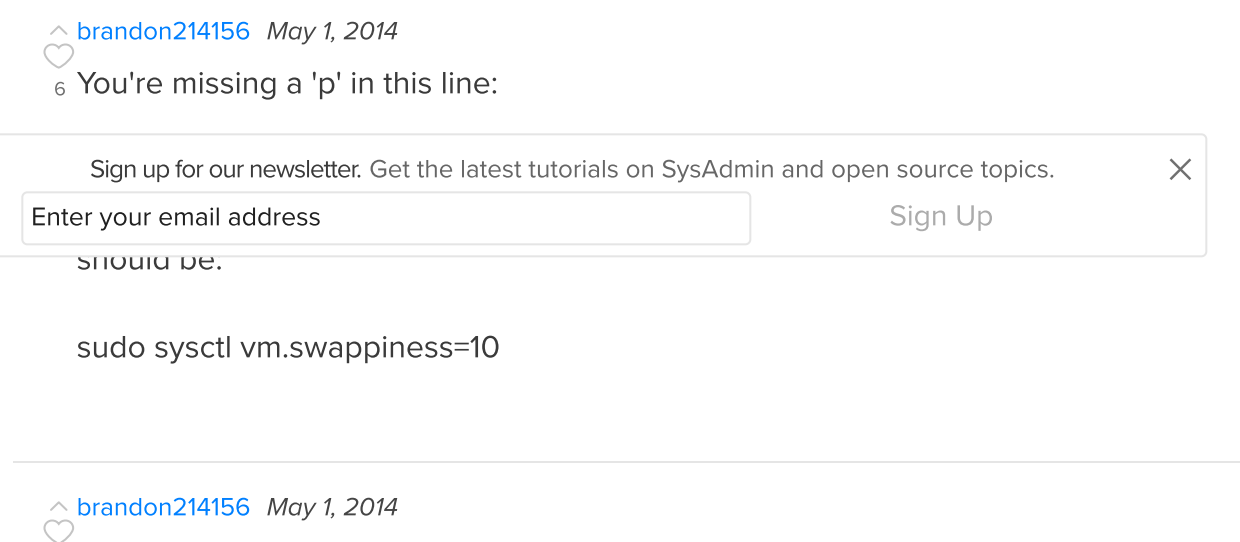

3 I also noticed your fstab has 'defaults' under options, it should be 'sw' instead. It is the default debian/ubuntu option for swap. 'defaults' is a great option for your userspace filesystem, but not ideal for swap.

/swapfile none swap sw 0 0

<sup>0</sup> Hi Brandon:  $\hat{\odot}$  [jellingwood](https://www.digitalocean.com/community/users/jellingwood) MOD May 1, [2014](https://www.digitalocean.com/community/tutorials/how-to-add-swap-on-ubuntu-14-04?comment=12693)

You're absolutely right on both points. Those were oversights on my part. I've updated the article to reflect your suggestions.

 $_0$  how much swap should we create for a 1gb ram droplet? (size of swap file)  $\hat{\sim}$  [chris87912](https://www.digitalocean.com/community/users/chris87912) May 3, [2014](https://www.digitalocean.com/community/tutorials/how-to-add-swap-on-ubuntu-14-04?comment=12767)

 $\hat{\circ}$  [asb](https://www.digitalocean.com/community/users/asb) MOD May 5, [2014](https://www.digitalocean.com/community/tutorials/how-to-add-swap-on-ubuntu-14-04?comment=12802)

<sup>0</sup> @chris: A general rule of thumb that people use is to have twice your memory in swap. So if you have 1 GB of RAM, you want 2 GB of swap. Though that was from back in the day when people didn't have nearly as much memory as they usually do now. So 2 GB of swap is probably more than enough. If disk space is a concern, you can easily get away with 1 GB.

[jazuly](https://www.digitalocean.com/community/users/jazuly) [October](https://www.digitalocean.com/community/tutorials/how-to-add-swap-on-ubuntu-14-04?comment=39036) 23, 2015

<sup>0</sup> [@asb](https://www.digitalocean.com/community/users/asb) then, what will we do if swap full?

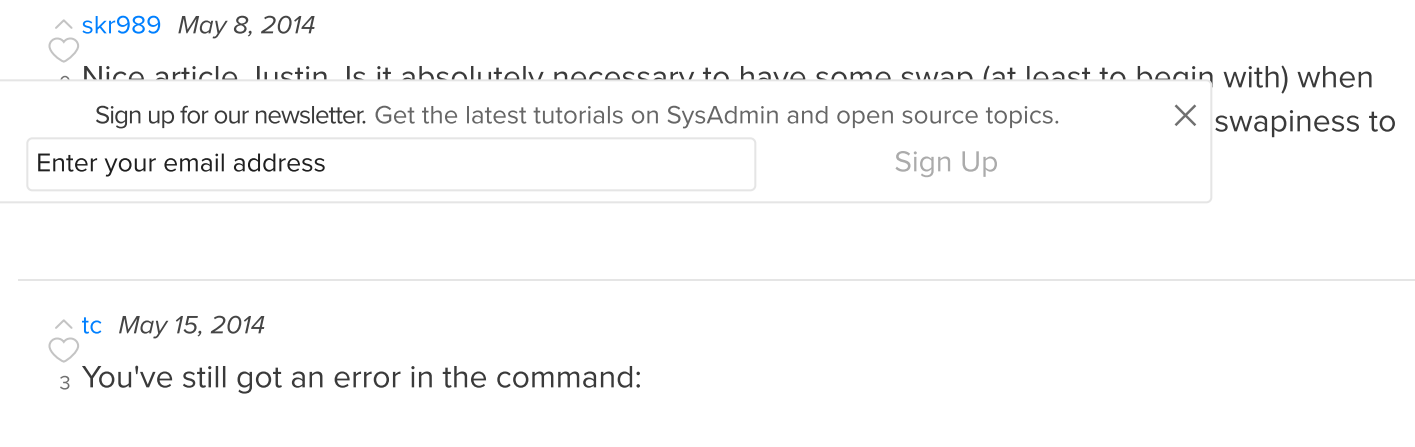

Should have another 'p':

sudo sysctl vm.swappiness=10

sudo sysctl vm.swapiness=10

Helpful article. Thanks.

 $\stackrel{\wedge}{\bigcirc}$ [scott654711](https://www.digitalocean.com/community/users/scott654711) [June](https://www.digitalocean.com/community/tutorials/how-to-add-swap-on-ubuntu-14-04?comment=14071) 17, 2014

 $\alpha$  Ansible Automated version of this tutorial available @ http://greenycloud.com/adding-swap-todigitalocean-droplets-or-any-vps-server-real-easy-way/

 $\delta_0$  @scott: Very cool! Thanks for sharing that.  $\bigcirc$  [asb](https://www.digitalocean.com/community/users/asb) MOD [June](https://www.digitalocean.com/community/tutorials/how-to-add-swap-on-ubuntu-14-04?comment=14074) 17, 2014

 $\hat{\sim}$  [nedeloiuadrian](https://www.digitalocean.com/community/users/nedeloiuadrian) [June](https://www.digitalocean.com/community/tutorials/how-to-add-swap-on-ubuntu-14-04?comment=14446) 27, 2014

 $\frac{1}{0}$  Swap memory should appear on Virtualmin System information page as Virtual memory ?

 $_0$  Thank you very much.  $\hat{\circ}$  [mycent](https://www.digitalocean.com/community/users/mycent) July 4, [2014](https://www.digitalocean.com/community/tutorials/how-to-add-swap-on-ubuntu-14-04?comment=14663)

#### 10/20/2018 How To Add Swap on Ubuntu 14.04 | DigitalOcean

"For a VPS, a swappiness setting of 60 is not a bad value. For a desktop system, we'd probably want to move it closer to 0." So why are we changing it to 10? :P

**Enter your email address and analysis of the Contract Contract Contract Contract Contract Contract Contract Co** Sign up for our newsletter. Get the latest tutorials on SysAdmin and open source topics.  $\times$ 

 $_0$  [@domwatson:](https://www.digitalocean.com/community/users/domwatson) It should be the other way, I'll fix it. Thanks!

 $\hat{\circ}$  [siprof](https://www.digitalocean.com/community/users/siprof) July 30, [2014](https://www.digitalocean.com/community/tutorials/how-to-add-swap-on-ubuntu-14-04?comment=15731)

 $_0$  Is there any difference performance between:

sudo dd if=/dev/zero of=/swapfile bs=1G count=4

and

sudo dd if=/dev/zero of=/swapfile bs=1024 count=4G

what would you suggest?

 $\stackrel{\wedge}{\curvearrowright}$  [kamaln7](https://www.digitalocean.com/community/users/kamaln7) mod July 30, [2014](https://www.digitalocean.com/community/tutorials/how-to-add-swap-on-ubuntu-14-04?comment=15743)

 $_{0}$  [@siprof](https://www.digitalocean.com/community/users/siprof): No, the resulting files are exactly the same in both commands.

 $\hat{\circ}$  [craftthatblock](https://www.digitalocean.com/community/users/craftthatblock) [August](https://www.digitalocean.com/community/tutorials/how-to-add-swap-on-ubuntu-14-04?comment=16259) 11, 2014

 $\frac{9}{9}$  I've made a small script over at **<https://github.com/CraftThatBlock/SwapUbuntu>** to make this easier and faster to set all of this up

 $\hat{\circ}$  [vitorspencer](https://www.digitalocean.com/community/users/vitorspencer) [January](https://www.digitalocean.com/community/tutorials/how-to-add-swap-on-ubuntu-14-04?comment=42492) 22, 2016

<sup>0</sup> Wish I read your comment before going through it. Thanks for sharing the script, will make sure to use it next time :)

<sup>0</sup> Thanks. Your script saved me.

[brunogabrielli](https://www.digitalocean.com/community/users/brunogabrielli) April 2, [2016](https://www.digitalocean.com/community/tutorials/how-to-add-swap-on-ubuntu-14-04?comment=45427)

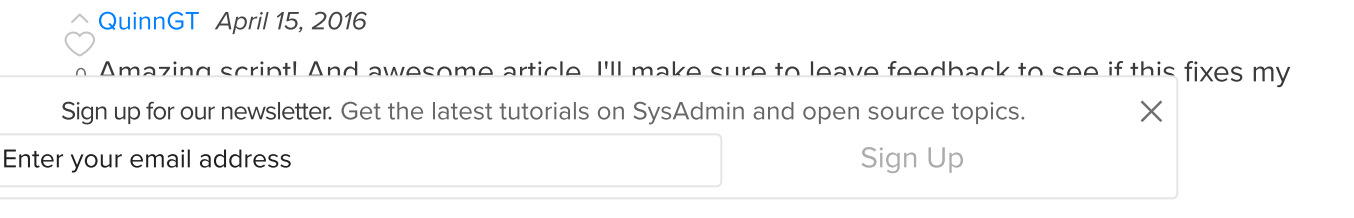

 $\hat{\odot}$ [jipeus](https://www.digitalocean.com/community/users/jipeus) [October](https://www.digitalocean.com/community/tutorials/how-to-add-swap-on-ubuntu-14-04?comment=51898) 10, 2016

<sup>0</sup> hi [@craftthatblock](https://www.digitalocean.com/community/users/craftthatblock) i would love to try your script, but its Error 404 :(

1 I fixed it, thanks for notifying me! [craftthatblock](https://www.digitalocean.com/community/users/craftthatblock) [October](https://www.digitalocean.com/community/tutorials/how-to-add-swap-on-ubuntu-14-04?comment=52130) 17, 2016

 $_0$  All is work thank you  $\stackrel{\wedge}{\curvearrowright}$ [umutyerebakmaz](https://www.digitalocean.com/community/users/umutyerebakmaz) [September](https://www.digitalocean.com/community/tutorials/how-to-add-swap-on-ubuntu-14-04?comment=17431) 4, 2014

 $\sim$  [zedixns](https://www.digitalocean.com/community/users/zedixns) [September](https://www.digitalocean.com/community/tutorials/how-to-add-swap-on-ubuntu-14-04?comment=17868) 9, 2014

 $_0$  Awesome tutorial! Easy to setup everything!!!

Now just one question just to check if I got it right. Swap file/memory will be used only when free RAM falls down to 15(%)?

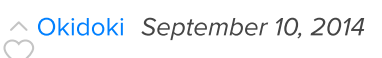

 $_0$  Great tutorial! And how do you increase swap size? Let's say my current swap is 1GB but then I increase my droplet size so I want the swap to increase to 2GB. How do I remove the current swap and start over with 2GB? Or is there a better alternative way to make this happen?

 $\hat{\sim}$ [TuomasL](https://www.digitalocean.com/community/users/tuomasl) [September](https://www.digitalocean.com/community/tutorials/how-to-add-swap-on-ubuntu-14-04?comment=18058) 11, 2014

 $_1$  MySQL was crashing on my 512MB droplet so I followed this guide hoping for a fix. Now my droplet is very slow, and my site won't even load? :(

 $\Diamond$  [hunky](https://www.digitalocean.com/community/users/hunky) [September](https://www.digitalocean.com/community/tutorials/how-to-add-swap-on-ubuntu-14-04?comment=18978) 22, 2014

o I remember your post from forum..

I guess you had a lot larger swap if not mistaken !!!

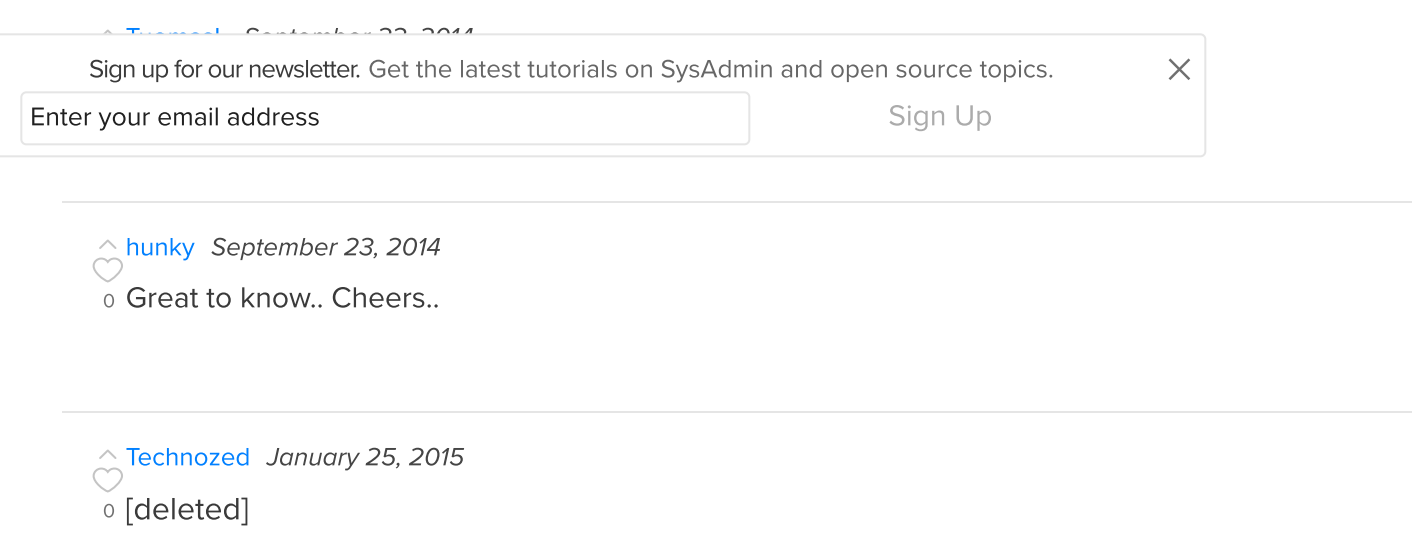

 $\hat{\circ}$  [memelab](https://www.digitalocean.com/community/users/memelab) [October](https://www.digitalocean.com/community/tutorials/how-to-add-swap-on-ubuntu-14-04?comment=38234) 4, 2015

1 From the Ubuntu official tutorial: <https://help.ubuntu.com/community/SwapFaq>

The "diminishing returns" means that if you need more swap space than twice your RAM size, you'd better add more RAM as Hard Disk Drive (HDD) access is about  $10<sup>3</sup>$  slower then RAM access, so something that would take 1 second, suddenly takes more then 15 minutes! And still more then a minute on a fast Solid State Drive (SSD)...

Load More [Comments](javascript:void(0);)

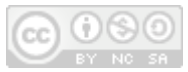

This work is licensed under a Creative Commons [Attribution-NonCommercial-](https://creativecommons.org/licenses/by-nc-sa/4.0/)ShareAlike 4.0 International License.

10/20/2018 How To Add Swap on Ubuntu 14.04 | DigitalOcean

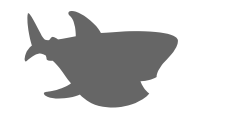

Copyright © 2018 DigitalOcean™ Inc.

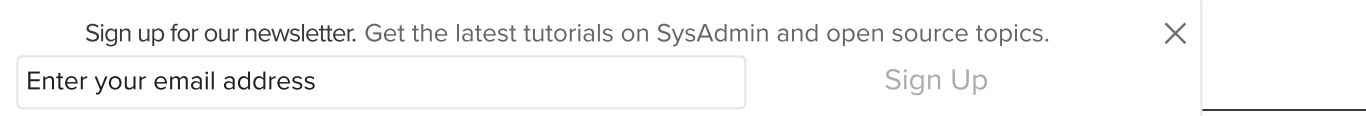

Distros & [One-Click](https://www.digitalocean.com/products/one-click-apps/) Apps Terms, Privacy, & [Copyright](https://www.digitalocean.com/legal/terms/) [Security](https://www.digitalocean.com/security/) Report a Bug Write for [DOnations](https://www.digitalocean.com/write-for-donations) [Shop](http://store.digitalocean.com/)